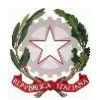

*Ministero dell'Istruzione e del Merito*

**Istituto di Istruzione Superiore "Leonardo da Vinci - Ripamonti"**

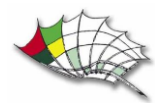

via Belvedere, 18 – 22100 Como - tel. 031 520745 sito web: https:// www.davinciripamonti.edu.it

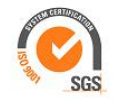

Como, 13 marzo 2024

Circolare n. 219

Agli alunni delle classi QUINTE Ai coordinatori delle classi QUINTE Ai tutor orientativi delle classi QUINTE Al sito web dell'Istituto

OGGETTO: Il Curriculum dello studente

## **Il Curriculum dello studente**

Il Curriculum dello studente è un documento che viene allegato al diploma conseguito al superamento dell'esame di Stato e svolge un ruolo importante all'interno del colloquio.

Da quest'anno, a sottolineare il valore orientativo del Curriculum dello studente, le informazioni in esso presenti sono desunte dall'E-Portfolio orientativo personale delle competenze introdotto dalle Linee guida per l'orientamento, cui si accede tramite la piattaforma Unica.

Nel Curriculum dello studente, infatti, confluisce quanto presente nelle sezioni "Percorso di studi" e "Sviluppo delle competenze" dell'E-Portfolio.

- − Nella sezione "Percorso di studi" **i candidati possono visualizzare** le informazioni sul loro percorso di studi, che figureranno nella prima parte del Curriculum.
- − Nella sezione "Sviluppo delle competenze" **i candidati possono inserire** sia informazioni sulle certificazioni conseguite sia soprattutto sulle eventuali attività extra scolastiche, che vanno a confluire rispettivamente nella seconda e nella terza parte del Curriculum. Ciò permette di dare evidenza alle esperienze più significative, soprattutto quelle che possono essere richiamate nello svolgimento del colloquio.

È possibile modificare/integrare le informazioni all'interno del Curriculum fino al consolidamento pre-esame da parte della segreteria, che avviene prima dell'insediamento della Commissione.

A seguito del consolidamento post-esame da parte della segreteria il Curriculum viene messo a disposizione degli studenti nella sua versione definitiva all'interno dell'E-Portfolio, senza che sia necessaria alcun'altra azione a carico delle segreterie.

## **Modalità di accesso a Unica**

Tutti gli utenti (studenti, genitori, docenti, dirigenti/coordinatori, personale amministrativo) possono accedere a Unica, utilizzando le seguenti modalità:

- − **SPID** (Sistema Pubblico di Identità Digitale)
- − **CIE ID** (Carta di Identità Elettronica)
- − **CNS** (Carta Nazionale dei Servizi)
- − **eIDAS** (Electronic Identification Authentication and Signature)

**SPID è disponibile anche per gli studenti minorenni**. I genitori possono richiederne il rilascio al proprio gestore dell'identità digitale SPID.

Maggiori informazioni sono disponibili nella pagina dedicata sul **[sito dell'Agenzia per](https://www.agid.gov.it/it/agenzia/stampa-e-comunicazione/notizie/2022/03/07/agid-adotta-linee-guida-spid-minori)  [l'Italia Digitale](https://www.agid.gov.it/it/agenzia/stampa-e-comunicazione/notizie/2022/03/07/agid-adotta-linee-guida-spid-minori)**.

Qualora non sia possibile accedere con SPID minori, **gli studenti** possono anche registrarsi utilizzando l'apposita funzione presente in fase di accesso all'area riservata del Ministero dell'Istruzione e del Merito (MIM) e accedere con le credenziali specifiche che saranno fornite al termine della procedura.

> Il Dirigente scolastico Gaetana Filosa "firma autografa omessa ai sensi dell'art.3 d.lgs.39/1993"